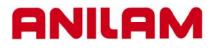

# 3300M CNC Control Training Guide

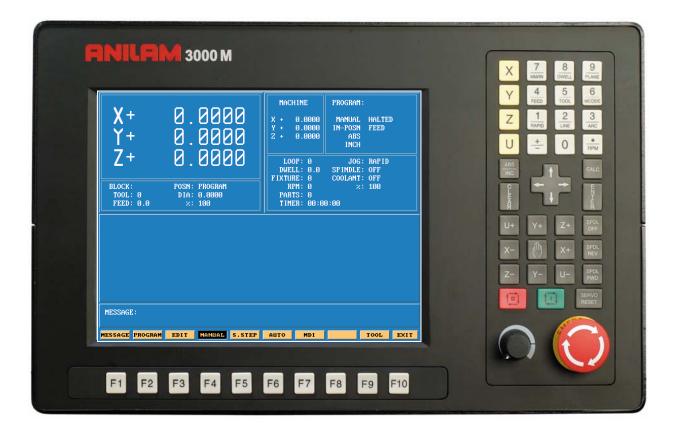

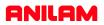

## **Turning the Control ON**

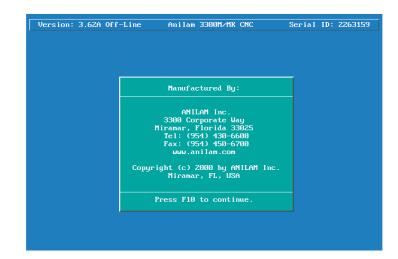

After the control has been turned ON press F10

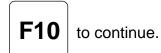

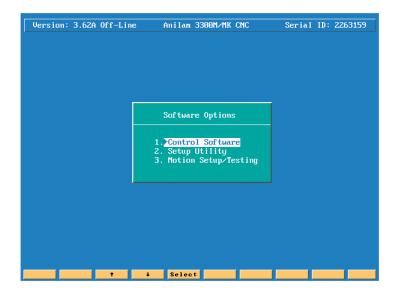

| Then press | Select | to select next page |
|------------|--------|---------------------|
| men prece  | Ocieci | to boloot noxt page |

## Main Areas of the Display

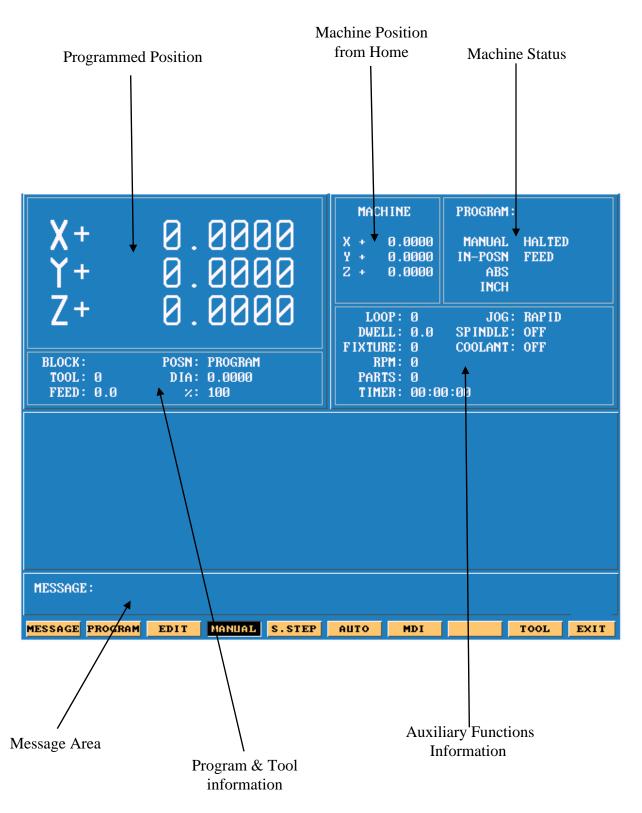

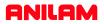

### Areas of Main Screen

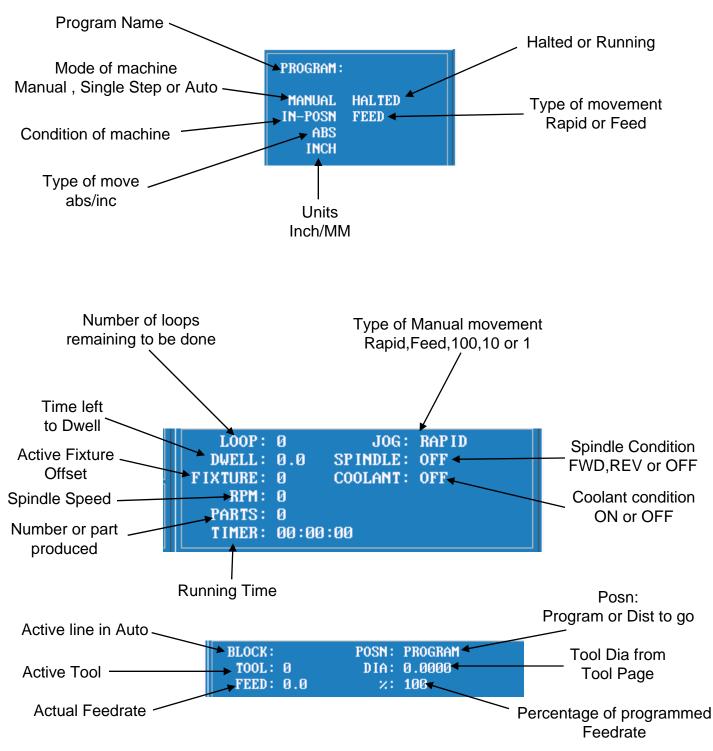

# **Keyboard**

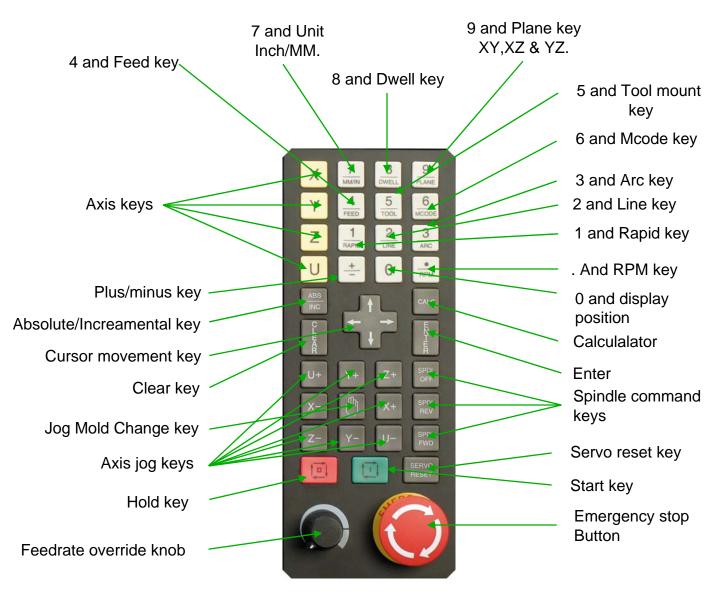

All the number key and the decimal point have duel functions as show above.

Along with the above we have "Hot Keys"

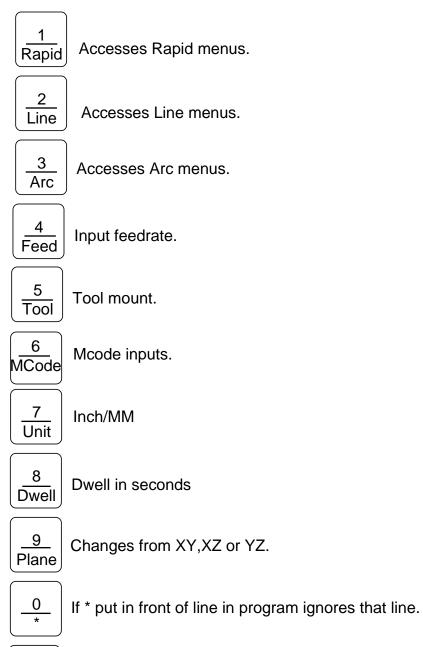

● RPM

Input for spindle speed if available.

### **Function Keys**

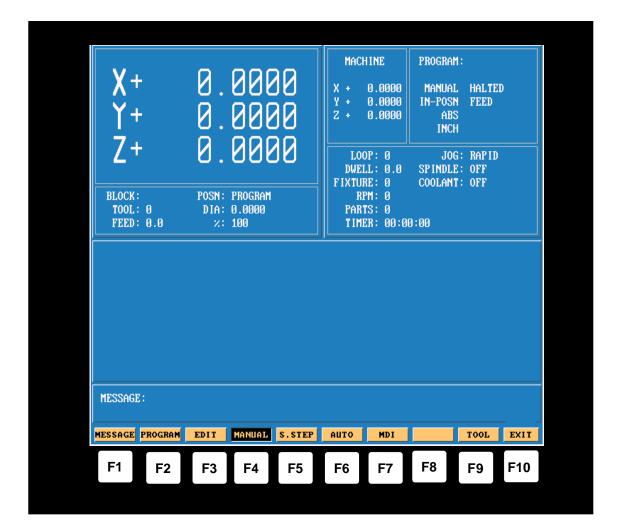

The Function (or F keys) activate the Mode shown directly above on the Display screen. The meaning of F keys change, depending upon what Mode of operation is selected.

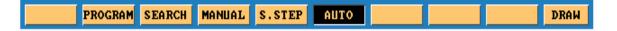

An example of how F keys is shown above, this is how it would change when going from Manual to in Single Step or Auto.

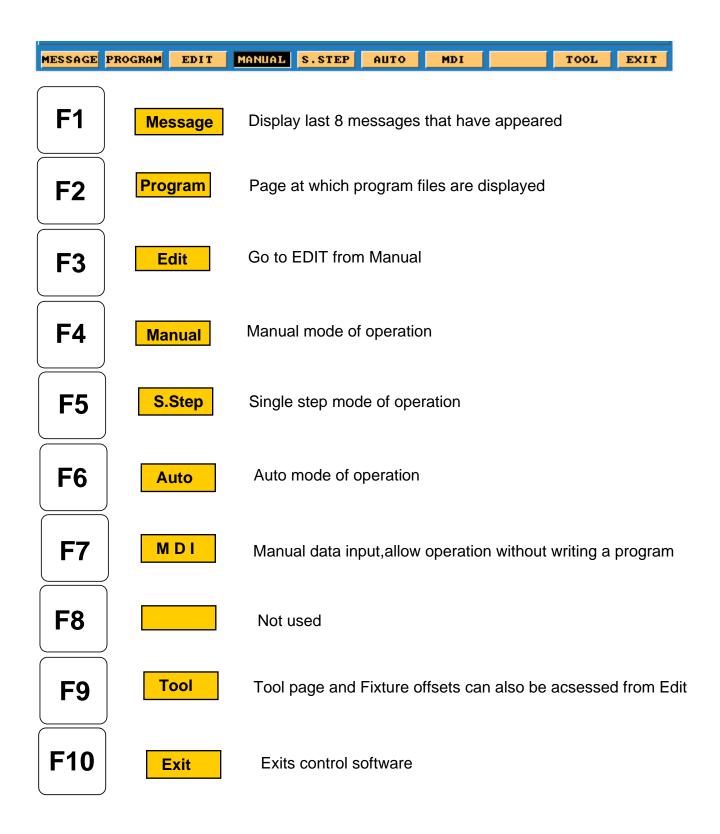

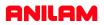

#### F1 Message Page

To enter message page press

F1 Message

This is how the messages will appear on the screen . When control is turned off the messages will be erased.

This is useful to tech's when trouble shooting problems on the control

Illegal program name! Illegal program name! Illegal program name! Press START to execute or MANUAL to Cancel. WARNING [Block 35]: Circle adjusted beyond maximum adjustment!

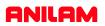

## Program Page

| To e       | nter page Press F2                                          | Prog   | ram     |            |        |              |        |              |  |  |
|------------|-------------------------------------------------------------|--------|---------|------------|--------|--------------|--------|--------------|--|--|
|            | Create Delete                                               | Edit   | List    | Select     | Log    | Display Util | ity Ex | c <b>i t</b> |  |  |
| <b>F1</b>  |                                                             | Not u  | ised    |            |        |              |        |              |  |  |
| <b>F2</b>  | Create                                                      | This w | here ne | ew progra  | am na  | mes are type | in.    |              |  |  |
| <b>F3</b>  | Delete                                                      | Delete | an exi  | sting pro  | gram.  |              |        |              |  |  |
| <b>F4</b>  | <b>Edit</b> Programs are written and changed.               |        |         |            |        |              |        |              |  |  |
| <b>F5</b>  | <b>List</b> Allows you to look at program but no Editing .  |        |         |            |        |              |        |              |  |  |
| <b>F6</b>  | Select Picks program to be run.                             |        |         |            |        |              |        |              |  |  |
| <b>F7</b>  | Log Changes disk drive.                                     |        |         |            |        |              |        |              |  |  |
| <b>F8</b>  | <b>Display</b> Changes how program page display program lis |        |         |            |        |              |        |              |  |  |
| <b>F9</b>  | Utility                                                     | Conta  | ains su | ch utility | as Co  | py ,Rename   | etc.   |              |  |  |
| <b>F10</b> | Exit                                                        | Retur  | n to ma | ain scree  | n in M | anual Mode   |        |              |  |  |

| MOLD.M             | POKT.M           | RICK4.M           | ROTA.M                | ST.M                  |
|--------------------|------------------|-------------------|-----------------------|-----------------------|
| MUM.M              | PORTLAND.M       | RICK5.M           | ROTPOC.M              | STANLEY.M             |
| NEAL . M           | POST.EXE         | RICO.M            | RPOCK.M               | STEVE . M             |
| NEAL1.M            | PRO.M            | ROB.M             | RYAN.M                | STEVE1.M              |
| NEIL.M             | PROGRAM.G        | ROBIN.DXF         | SAL.M                 | STEVE2.M              |
| NICE.G             | PROGRAM.M        | ROBIN.M           | SAM.M                 | STEVE3.M              |
| NICE.M             | PROGRAM.S        | ROBIN1.M          | SAMPLE.M              | STOPLINK.M            |
| OF.M               | PUMPPLAT.M       | ROBOT3.M          | SANJOSE.M             | SUGAR . M             |
| OPBEZ1.M           | Q1.M             | ROBOT31.M         | SCHTPAAA.M            | TANDEMO . M           |
| PALLET.M           | Q1.S             | ROBOTG.M          | SCHTPAAB.M<br>SCOTT.M | TAP.M                 |
| PART.M<br>PASS 1.M | QWE.M<br>R320t.M | ROCKER.M<br>ROD.M | SCOTT1.M              | TERRY.M<br>TEST-123.M |
| PATT.M             | RANDY.M          | RODNEY.M          | SEAN.M                | TEST-125.M            |
| PAUL.M             | README . M       | RODNEY1.M         | SGRO.M                | TEST.M                |
| PAUL2.M            | RICH.M           | RODNEY2.M         | SHELDON .M            | TEST1.M               |
| PCBCØV20.M         | RICH1.M          | RON.M             | SHEPHERD . M          | THERESA . M           |
| PETER.M            | RICH3.M          | RON1.M            | SHOW . M              | THOMAS . M            |
| PHIL.M             | RICHARD.M        | RON2.M            | SHOW1.M               | THOMAS1.M             |
| PHIL1.M            | RICHARD1.M       | RON3.M            | SHOW98L3.M            | THOMAS2.M             |
| PIVOT.M            | RICK.M           | RON4.M            | SIEMENS.M             | THREAD . M            |
| PLUG.M             | RICK1.M          | RON5.M            | SKYLAND.M             | TIM.M                 |
| POCKET.M           | RICK10.M         | RON6.M            | SNAWMAN1.M            | TIM1.M                |
| POCKET.S           | RICK2.M          | RON7.M            | SNOWMAN.M             | TIMBOB.M              |
| POKT-O.M           | RICK3.M          | ROT.M             | SPRO.M                | TIMTOS97.M            |
| C:\3300USER        |                  |                   | SELECTED PR           | OGRAM: TEST.M         |
| Creat              | e Delete Ed      | it List S         | elect Log D           | isplay Utility Exit   |
|                    |                  |                   |                       |                       |
| eate               |                  |                   |                       |                       |
| ASCI               | I Ins D          | el ←              | → BkSpace             | Cancel                |

When ASCII is pressed, this how the soft keys will look and a table will appear as show below Using the arrow keys pick the letters then press the enter key.When complete press ASCII again and press enter, this will put program into the list of programs with .M extension and highlight will be on program that was just created.

| -81<br>-82<br>-83 | Ĥ  | B | C | D | E | F | G | H | I | J | K | L | M | N | 0 |   |  |
|-------------------|----|---|---|---|---|---|---|---|---|---|---|---|---|---|---|---|--|
| M<br>M<br>M       | P  | Q | R | S | T | U | V | W | X | Y | Z | ~ | ! | 0 | # |   |  |
| 54<br>1           | \$ | z | ^ | å | * | C | ) | - | + | _ | = | ł | } | I | 1 | м |  |
| М                 | 1  |   | : | ; |   | , | < | > | , |   | ? |   | ~ | • |   |   |  |

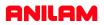

## <u>Edit</u>

When

Edit

is press, the screen appear as shown below.

| 1 <end of="" program=""></end>                       |
|------------------------------------------------------|
|                                                      |
|                                                      |
|                                                      |
|                                                      |
|                                                      |
|                                                      |
|                                                      |
| Teach Draw Drill Pocket Mill Tool Calc Sub Misc Exit |

Pressing List allows user to look you to look at program only.

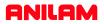

### <u>Select</u>

|                                      | Create | Delete                  | Edi t | List                 | Select | Log                 | Display | Utility             | Exi t |
|--------------------------------------|--------|-------------------------|-------|----------------------|--------|---------------------|---------|---------------------|-------|
| C:\3300USER SELECTED PROGRAM: TEST.M |        |                         |       |                      |        |                     |         |                     |       |
| РОКТ-О.М                             | 1      | RICK3.M                 | J     | ROT.M                | SPI    | RO . M              | TIM     | TOS97.M             |       |
| POCKET.S                             | 3      | RICK2.M                 | J     | RON7.M               | SNO    | WMAN.M              | TIM     | BOB.M               |       |
| POCKET.M                             | 1      | RICK10.M                | J     | RONG.M               | SNF    | WMAN1.M             | T IM:   | L.M                 |       |
| PLUG.M                               |        | RICK1.M                 |       | RON5.M               |        | LAND.M              | TIM     |                     |       |
| PIVOT.M                              |        | RICK.M                  |       | RON4.M               |        | EMENS . M           |         | EAD.M               |       |
| PHIL1.M                              |        | RICHARD1.               |       | RON3.M               |        | W98L3.M             |         | 1AS2.M              |       |
| PHIL.M                               |        | RICHARD.M               |       | RON2.M               |        | W1.M                |         | 1AS1.M              |       |
| PETER.M                              |        | RICH3.M                 |       | RON1.M               |        | W.M                 |         | 1AS.M               |       |
| PCBCØVZØ                             |        | RICH1.M                 |       | RON.M                |        | EPHERD.M            |         | RESA.M              |       |
| PAUL2.M                              |        | RICH.M                  |       | RODNEY2.M            |        | ELDON.M             |         | [1.M                |       |
| PAUL.M                               |        | README . M              |       | RODNEY1.M            |        | 10.11<br>10.M       | TES     |                     |       |
| rhaa_1.r<br>PATT.M                   |        | RANDY.M                 |       | RODNEY.M             |        | N.M                 |         | I-125.11<br>I-124.M |       |
| PASS 1.M                             |        | R320T.M                 |       | ROD.M                |        | )TT1.M              |         | nr.n<br>I-123.M     |       |
| PART.M                               |        | QWE.M                   |       | ROCKER.M             |        | TT.M                |         | .n<br>R¥.M          |       |
| PALLET.M                             |        | Q1.S                    |       | ROBOTG.M             |        | ITPAAB.M            | TAP     |                     |       |
| UF.N<br>OPBEZ1.M                     |        | O1.M                    |       | ROBOT3.M             |        | IJUSE.N<br>ITPAAA.M |         | AR.M<br>Demo.m      |       |
| NICE.M<br>OF.M                       |        | PROGRAM.S<br>PUMPPLAT.I |       | ROBIN1.M<br>ROBOT3.M |        | IPLE.M<br>IJOSE.M   |         | PLINK.M             |       |
| NICE.G                               |        | PROGRAM.M               |       | ROBIN.M              | SAN    |                     |         | JE3.M               |       |
| NEIL.M                               |        | PROGRAM.G               |       | ROBIN.DXF            |        |                     |         | JE2.M               |       |
| NEAL1.M                              |        | PRO.M                   |       | ROB.M                |        | N.M                 |         | JE1.M               |       |
| NEAL . M                             |        | POST.EXE                |       | RICO.M               |        |                     |         | JE.M                |       |
| MUM . M                              |        | PORTLAND.               |       | RICK5.M              |        | ROTPOC.M<br>RPOCK.M |         | ILEY.M              |       |
| 10LD.M                               |        | POKT.M                  |       | RICK4.M              |        | IA.M                | ST.I    |                     |       |

Program that is highlighted and then selected will shows up in this area. A program may be edited without being selected , but not run in Single step or auto.

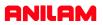

### Display

| 054FIN.M    | ARIEL.M      | DALE.M     | DELTA.M      | FIL.M               |
|-------------|--------------|------------|--------------|---------------------|
| 054_CH~1.M  | BACKPUT.M    | DALE1.M    | DELTA1.M     | FIX.M               |
| 123.M       | BANTUM.M     | DALE2.M    | DELTA2.M     | FORGE . M           |
| 221061A.M   | BARNES.M     | DAN.M      | DENIS.M      | FP.M                |
| 22PRGM1.M   | BEN.M        | DAN1.M     | DIM.M        | FRANK.M             |
| 2PRGM1.M    | BERN.M       | DANIEL.M   | DON.M        | FRANK1.M            |
| 321.M       | BILL.M       | DAREN.M    | DOUG.M       | FRED.M              |
| 3300LET.M   | BOB.M        | DAREN1.M   | DOUG1.M      | FRED1.M             |
| 442-8.M     | BRIAN.M      | DARREL . M | DOUG2.M      | FRED2.M             |
| 442-81.M    | BUTISL.M     | DARRELL.M  | DOWN ING . M | FTR.M               |
| 442-82.M    | CHEVSHOW.M   | DARRELL1.M | EARNST.M     | FX303.M             |
| 442-83.M    | CHIP.M       | DAVE.M     | ED.M         | GARY.M              |
| 456.M       | CHRIS.M      | DAVE1.M    | ED2.M        | GENE.M              |
| 543.M       | CHUCK.M      | DAVE10.M   | ED3.M        | GEORGE . M          |
| 789654.M    | CHUCK1.M     | DAVE11.M   | ED4.M        | GEORGE1.M           |
| 963.M       | CHUCK2.M     | DAVE2.M    | EDDIE.M      | GEORGE2.M           |
| ABCD.M      | CIR.M        | DAVE5.M    | ELBOW.M      | GEORGE3.M           |
| ACCURACY.M  | CIRPOCK.M    | DAVE6.M    | ELL.M        | GEROTECH.M          |
| AL.M        | CONCORD.M    | DAVE7.M    | ERV.M        | GLORIA.M            |
| ALAN.M      | CP.M         | DAVE8.M    | ERV1.M       | GLORIA1.M           |
| AMT.M       | CPV1.M       | DAVE9.M    | EXAM7.M      | GOOFY.M             |
| AMT2.M      | CRAIG.M      | DAVIS.M    | FACE.M       | GORDON . M          |
| ANILAM.M    | CRP.M        | DD150CV.M  | FCP.M        | GREG.M              |
| APM42.M     | CURT.M       | DEAN.M     | FEATHER.M    | GREG1.M             |
|             |              |            |              |                     |
| C:\3300USER |              |            | SELECTED PR  | OGRAM:              |
|             |              |            |              |                     |
| Crea        | te Delete Ed | it List Se | lect Log D   | usplay Utility Exit |
| Crea        | te Derete Eo |            | Teer Log D   | TSPIAS UTILITY EXIT |

Normal screen only show .m files

|           |                                                                                                    | SELECTED PROGRAM:                                    |
|-----------|----------------------------------------------------------------------------------------------------|------------------------------------------------------|
| 702       | 04/03/1998                                                                                                    | 04:28 pm                                             |
| 3,339     | 11/17/2000                                                                                                    | 09:50 am                                             |
| 671       | 05/08/1997                                                                                                    | 01:56 pm                                             |
| 720       | 05/08/1997                                                                                                    | 09:15 am                                             |
| 374       | 07/07/2000                                                                                                    | 10:05 am                                             |
| 540       | 11/25/1998                                                                                                    | 10:03 am                                             |
| 772       | 05/15/2001                                                                                                    | 08:52 am                                             |
|           |                                                                                                    | 03:14 pm                                             |
|           |                                                                                                    | 02:02 pm                                             |
|           |                                                                                                    | 03:15 pm                                             |
|           |                                                                                                    | 10:15 am                                             |
|           |                                                                                                    | 09:45 am                                             |
|           |                                                                                                    | 07:45 am<br>05:21 um                                 |
|           |                                                                                                    | 05:21 pm                                             |
|           |                                                                                                    | 05:21 pm                                             |
|           |                                                                                                    | 04:16 pm                                             |
|           |                                                                                                    | 03:07 pm                                             |
| 60,626    | 05/15/2001                                                                                                    | 02:03 pm                                             |
| 60,626    | 05/15/2001                                                                                                    | 02:03 pm                                             |
| 5,506     | 05/15/2001                                                                                                    | 02:18 pm                                             |
| 1,049     | 04/18/2001                                                                                                    | 03:38 pm                                             |
| 1,643,679 | 04/09/2001                                                                                                    | 01:13 pm                                             |
|           | 1,049<br>5,506<br>60,626<br>60,626<br>65,88<br>8,991<br>699,105<br>666,091<br>697,377<br>664,450<br>121<br>257<br>279<br>592<br>792<br>592<br>792<br>5940<br>374<br>728<br>647<br>3,339 | $\begin{array}{cccccccccccccccccccccccccccccccccccc$ |

Show all in program files but show size of page program, date and time written

| C:\3300             | JUSER    |                                                                                                    |        |                  |                | 01 |        |         |  |
|---------------------|----------|----------------------------------------------------------------------------------------------------|--------|------------------|----------------|----|--------|---------|--|
|                     | HORD     |                                                                                                    |        |                  |                | SE | LECTED | PROGRAM |  |
| 543.M               |          | 12                                                                                                 | 1 11/2 | 9/2000           | 10:15          | am |        |         |  |
| 456.M               |          | 36                                                                                                 |        | 8/2001           | 09:45          |    |        |         |  |
| 442-83.1            | 1        | 664,45                                                                                             |        | 3/2000           | 05:21          |    |        |         |  |
| 442-82.1            |          | 697,37                                                                                             |        | 1/2000           | 07:45          |    |        |         |  |
| 442-81.1            |          | 666,09                                                                                             |        | 3/2000           | 05:21          |    |        |         |  |
| 442-8.S             |          | 1,268,38                                                                                           |        | 2/2001           | 07:48          |    |        |         |  |
| 442-8.M             |          | 699,10                                                                                             |        | 3/2000           | 05:21          |    |        |         |  |
| 4&5AXIS.            | .DOC     | 1,50                                                                                               |        | 0/2001           | 02:31          |    |        |         |  |
| 3300LET.            |          | 8,99                                                                                               |        | 8/1993           | 04:16          |    |        |         |  |
| 321.M               |          | 55                                                                                                 |        | 0/2001           | 03:07          |    |        |         |  |
| 2PRGM1.N            | 1        | 60,62                                                                                              | 6 05/1 | 5/2001           | 02:03          |    |        |         |  |
| 22PRGM1             |          | 60,62                                                                                              |        | 5/2001           | 02:03          |    |        |         |  |
| 221061A             |          | 8,51                                                                                               |        | 5/2001           | 02:30          |    |        |         |  |
| 221061A.            | . M      | 5,50                                                                                               |        | 5/2001           | 02:18          |    |        |         |  |
| 123.8               |          | 1,44                                                                                               |        | B/2001           | 03:38          |    |        |         |  |
| 123.M               |          | 1.04                                                                                               |        | B/2001           | 03:38          |    |        |         |  |
| 054_CH~1            |          | 2,874,78                                                                                           |        | 0/2001           | 08:00          |    |        |         |  |
| 054_CH~1            |          | 1,643,67                                                                                           |        | 9/2001           | 01:13          |    |        |         |  |
| 054FIN.5            |          | 730,53                                                                                             |        | 9/2001           | 02:38<br>09:27 |    |        |         |  |
| RICHARD<br>054FIN.N |          |                                                                                                    |        | 9/2000<br>9/2001 | 09:50          |    |        |         |  |
| HYBCON              |          | <d i="" r<="" td=""><td></td><td>4/1999</td><td>02:29</td><td></td><td></td><td></td><td></td></d> |        | 4/1999           | 02:29          |    |        |         |  |
| 11002AX             | <b>N</b> | <d i="" r<="" td=""><td></td><td>8/1998</td><td>11:06</td><td></td><td></td><td></td><td></td></d> |        | 8/1998           | 11:06          |    |        |         |  |
|                     |          | <d i="" r<="" td=""><td></td><td>8/1998</td><td>11:06</td><td></td><td></td><td></td><td></td></d> |        | 8/1998           | 11:06          |    |        |         |  |

Show only .m files but show size of program, date and time written

| 054_CH~1.S<br>123.M | AMT.M<br>AMT2.M | CIRPOCK.M<br>CLOVER.DXF | DAVE11.M<br>DAVE2.M | ED3.M<br>ED4.M |
|---------------------|-----------------|-------------------------|---------------------|----------------|
| 123.S               | ANILAM.DXF      | COMPLEX.DXF             | DAVE5.M             | EDDIE.M        |
| 21061A.M            | ANILAM.M        | CONCORD.M               | DAVE6.M             | ELBOW.M        |
| 21061A.S            | APM42.M         | CP.M                    | DAVE7.M             | ELL.M          |
| 2PRGM1.M            | ARIEL.M         | CPV1.M                  | DAVE8.M             | ERV.M          |
| 2PRGM1.M            | BACKPUT.M       | CRAIG.M                 | DAVE9.M             | ERV1.M         |
| 321.M               | BANTUM.M        | CROSS.DXF               | DAVIS.M             | EXAM7.M        |
| 3300LET.M           | BARNES.M        | CRP.M                   | DD150CV.M           | FACE.G         |
| 4&5AXIS.DOC         | BEN.M           | CURT.M                  | DEAN.M              | FACE.M         |
| 142-8.M             | BERN.M          | DALE.M                  | DELTA.M             | FACE.S         |
| 142-8.S             | BILL.M          | DALE1.M                 | DELTA1.M            | FCP.M          |
| 442-81.M            | BOB.M           | DALE2.M                 | DELTA2.M            | FEATHER.M      |
| 142-82.M            | BRIAN.M         | DAN.M                   | DENIS.M             | FIL.M          |
| 442-83.M            | BUTISL.DXF      | DAN1.M                  | DIM.M               | FIX.M          |
| 456.M               | BUTISL.M        | DANIEL.M                | DOC1.DOC            | FORGE . M      |
| 543.M               | CHEVSHOW, M     | DAREN . M               | DON.M               | FP.M           |

Press display one time it will change to display all files in directory

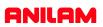

# F keys there different functions.

|           | First press <b>Create</b> type in a program name or number.     |                                                  |        |              |          |          |           |           |      |      |  |  |
|-----------|-----------------------------------------------------------------|--------------------------------------------------|--------|--------------|----------|----------|-----------|-----------|------|------|--|--|
|           | High light will be on program just created press <b>Edit</b>    |                                                  |        |              |          |          |           |           |      |      |  |  |
| Т         | each                                                            | Draw                                             | Drill  | Pocket       | Mill     | Tool     | Calc      | Sub       | Misc | Exit |  |  |
| <b>F1</b> |                                                                 | Teach                                            | Let us | ser move     | machine  | around a | nd record | positions | 5.   |      |  |  |
| <b>F2</b> | <b>Draw</b> Draws program be running to see that it is correct. |                                                  |        |              |          |          |           |           |      |      |  |  |
| F3        | <b>Drill</b> Access to drilling canned cycles.                  |                                                  |        |              |          |          |           |           |      |      |  |  |
| F4        | ŀ                                                               | <b>Pocket</b> Access to pocketing canned cycles. |        |              |          |          |           |           |      |      |  |  |
| F5        | Mill Access to milling features.                                |                                                  |        |              |          |          |           |           |      |      |  |  |
| F6        | Go to tool Page.                                                |                                                  |        |              |          |          |           |           |      |      |  |  |
| <b>F7</b> | 7                                                               | Calc Go to calculators.                          |        |              |          |          |           |           |      |      |  |  |
| F         | 8                                                               | Sub more editing features.                       |        |              |          |          |           |           |      |      |  |  |
| F         | 9                                                               | Misc                                             | More   | e editing fe | eatures. |          |           |           |      |      |  |  |
| <b>F1</b> | 0                                                               | Exit                                             | Exits  | s editing.   |          |          |           |           |      |      |  |  |

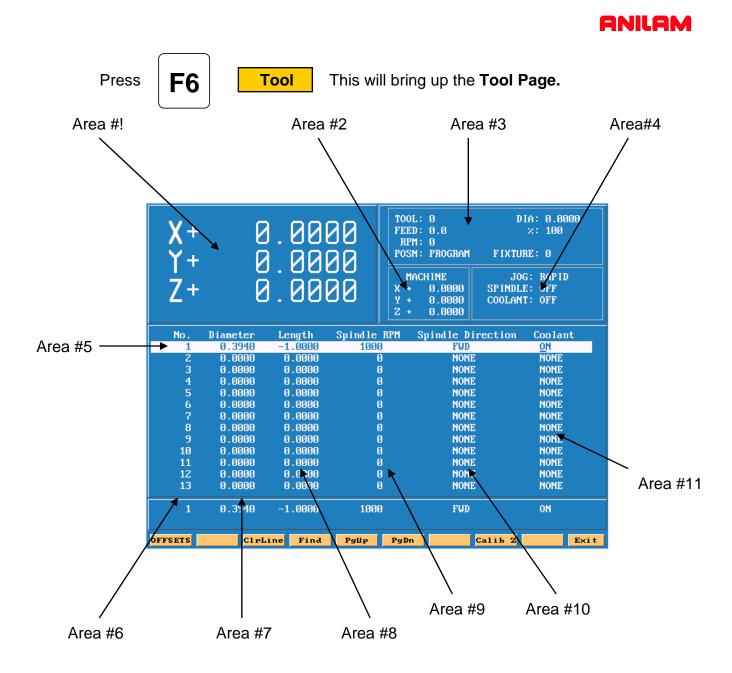

- Area #1 Machine position relative to part Zero.
- Area #2 Machine position relative to machine zero.
- Area #3 Tool information , Feed , RPM and Fixture offset.
- Area #4 Jog , spindle and Coolant condition.
- Area #5 Active line.
- Area #6 Tool number.
- Area #7 Tool diameter.
- Area #8 Tool length offset.
- Area #9. RPM's only input if M-Functions or an inverter is installed.
- **Area #10** Spindle forward or reverse same conditions as above apply.
- Area #11 Coolant on or off must have M-Functions.

| OFFSETS | ClrLi | ne Find | Pgllp | PgDn | Calib Z | Exit |
|---------|-------|---------|-------|------|---------|------|
|         |       |         |       |      |         |      |

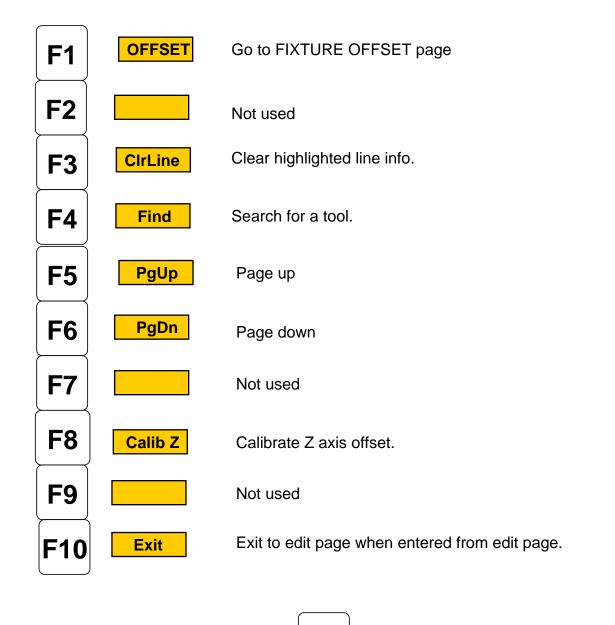

If entered from MANUAL page

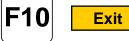

will exit to MANUAL page .

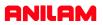

Press

F1 |

**OFFSET** this will take you to offset page.

| X+<br>Y+<br>Z+ | 8        | . 0000<br>. 0000<br>. 0000 | Y + 0          | Rogram I<br>Ne<br>.0000 SI | DIA: 0.0000<br>×: 100<br>FIXTURE: 0<br>JOG: RAPID<br>PINDLE: OFF<br>POLANT: OFF |
|----------------|----------|----------------------------|----------------|----------------------------|---------------------------------------------------------------------------------|
| No.            | Diameter | Length Spin                | dle RPM – Spin | ndle Direct                | tion Coolant                                                                    |
| 1              | 0.3940   |                            |                |                            | NONE                                                                            |
| 2              | 0.2000   | Fixtu                      | re Offsets 👘   |                            | NONE                                                                            |
| 3              | 0.2200   |                            |                |                            | NONE                                                                            |
| 4              | 0.2180   | X                          | Y              | Z                          | NONE                                                                            |
| 5              | 0.5000   | 1. 0.0000                  | 0.0000         | 0.0000                     | NONE                                                                            |
| 6              | 0.4000   | 220.0000                   | -6.0000        | 0.0000                     | NONE                                                                            |
| ?              | 0.1540   | 39.0000                    | -6.0000        | 0.0000                     | NONE                                                                            |
| 8              | 1.0000   | 46.0000                    | -6.0000        | 0.0000                     | NONE                                                                            |
| 9              | 1.0000   | 53.0000                    | -6.0000        | 0.0000                     | NONE                                                                            |
| 10             | 0.7500   | 6. 0.0000                  | -6.0000        | 0.0000                     | NONE                                                                            |
| 11             | 1.0000   | 7. 0.0000                  | 0.0000         | 0.0000                     | NONE                                                                            |
| 12             | 0.2180   | 8. 0.0000                  | 0.0000         | 0.0000                     | NONE                                                                            |
| 13             | 0.0000   | 9. 0.0000                  | 0.0000         | 0.0000                     | NONE                                                                            |
| 1              | 0.3940   |                            |                |                            | NONE                                                                            |
|                |          | Cali                       | bX CalibY C    | alibZ                      | Exit                                                                            |

All entries are taken from Machine Home.

Entries may be entered manually or by using CalibX or CalibY.

When doing manual input , select axis you wise to enter a value , by pressing that axis key and input number require press **ENTER**.

Using the **Calib** key move to required position and press desired calib axis key.

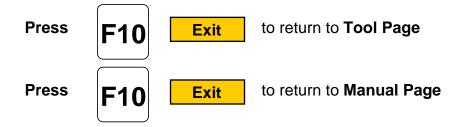

**Enter adjustment value** is an added feature that allows altering of existing values in the tool page or fixture offsets display. Use the **ABS/INC** Key to activate this feature.

| No.           | Diameter               | Length            | Spindle RPM | Spindle Direction | Coolant |
|---------------|------------------------|-------------------|-------------|-------------------|---------|
| 1             | × 2.0000               | -2.0000           | 0           | NONE              | NONE    |
| 2             | 0.2500                 | -2.0000           | Ø           | NONE              | NONE    |
| 3             | 0.1600                 | -2.0000           | Ø           | NONE              | NONE    |
| 4             | 0.1400                 | -2.0000           | 0           | NONE              | NONE    |
| 5             | 0.1200                 | -2.0000           | 0           | NONE              | NONE    |
| 6             | 0.1000                 | -2.0000           | Ø           | NONE              | NONE    |
| 7             | 0.0800                 | -2.0000           | 0           | NONE              | NONE    |
| 8             | 0.0600                 | -2.0000           | ٥           | NONE              | NONE    |
| 9             | 0.0400                 | -2.0000           | ٥           | NONE              | NONE    |
| 10            | 1.2500                 | -2.0000           | 0           | NONE              | NONE    |
| 11            | 1.0000                 | -2.0000           | 0           | NONE              | NONE    |
| 12            | 0.0000                 | 0.0000            | 0           | NONE              | NONE    |
| 13            | 0.0000                 | 0.0000            | Ø           | NONE              | NONE    |
| 1<br>Enter ad | 2.0000<br>justment val | -2.0000<br>ue:125 | 0           | NONE              | NONE    |
| anosa uu,     | -                      |                   |             |                   |         |
|               | ASCII In               | s Del             | <b>←</b> →  | BkSpace           | Cancel  |

Example: Altering tool diameter using Enter adjustment value.

\* Asterisk highlights the selected value.

| No. | Diameter | Length          | Spindle RPM   | Spindle Di | rection | Coolant |  |
|-----|----------|-----------------|---------------|------------|---------|---------|--|
| 1   |          |                 |               |            |         | ONE     |  |
| 2   |          | Fixture Offsets |               |            |         |         |  |
| 3   |          |                 |               |            |         |         |  |
| 4   |          | X               | Y             | Z          | U       | ONE     |  |
| 5   | 1.       | 0.8000          | 1.3000        | -19.0000   | 0.0000  | ONE     |  |
| 6   | 2.       | 2.6000          | 1.1750        | 0.0000     | 0.0000  | ONE     |  |
| 7   | 3.       | 0.8000          | 0.9000        | 0.0000     | 0.0000  | ONE     |  |
| 8   | 4.       | 0.0000          | 0.0000        | 0.0000     | 0.0000  | ONE     |  |
| 9   | 5.       | 2.8750          | 0.9250        | 0.0000     | 0.0000  | ONE     |  |
| 10  | 6.       | 0.0000          | 0.0000        | 0.0000     | 0.0000  | ONE     |  |
| 11  | 7.       | 0.0000          | 0.0000        | 0.0000     | 0.0000  | ONE     |  |
| 12  | 8.       | 0.0000          | 0.0000        | 0.0000     | 0.0000  | ONE     |  |
| 13  |          |                 |               |            | 1       | ONE     |  |
|     | - Ente   | r axis and      | adjustment va | lue: X-1.  | 250     |         |  |
| 1   |          |                 | <u>,</u>      |            |         | ONE     |  |
|     |          |                 |               |            |         |         |  |
|     |          |                 |               |            |         |         |  |
|     | ASCII In | s Del           | <b>←</b> →    | BkSpace    | C       | ancel   |  |

Example: Altering fixture offsets using Enter axis and adjustment value